## $\Box\triangle O \image$

## **CONTROLES CON TECLADO Y RATÓN**

A continuación se incluye una guía rápida de controles con teclado/ratón para la pieza.

Es válida para su versión final (aplicación de escritorio), y también para el prototipo Hi-Fi (accesible online en el siguiente link: [\[PIEZA](https://editor.p5js.org/vic.ramzon/full/UimreCSk_)])

**Es muy recomendable usar la aplicación en primer momento sin pasar a la diapositiva final**, en la que se detalla en concreto la funcionalidad de cada input.

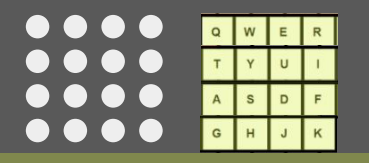

5 niveles graduales

Botonera de 4x4

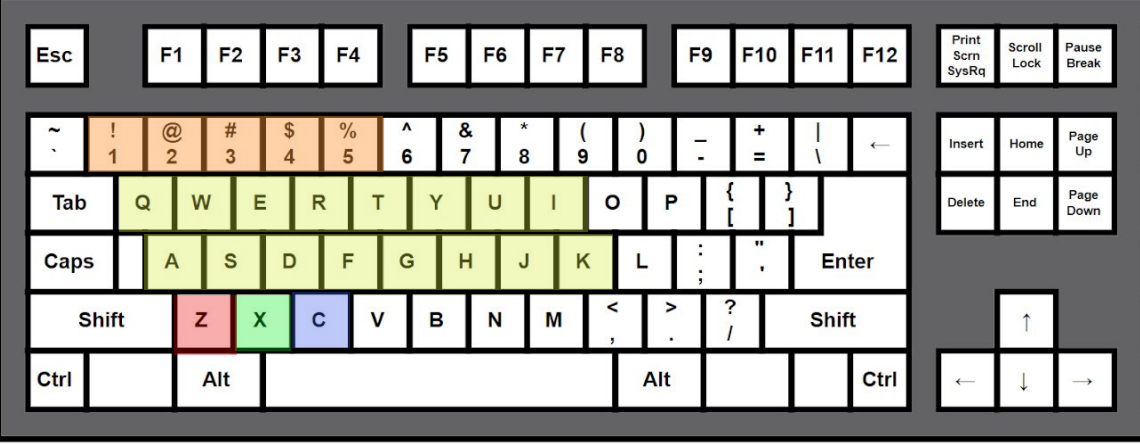

Tres interruptores de palanca con colores RGB

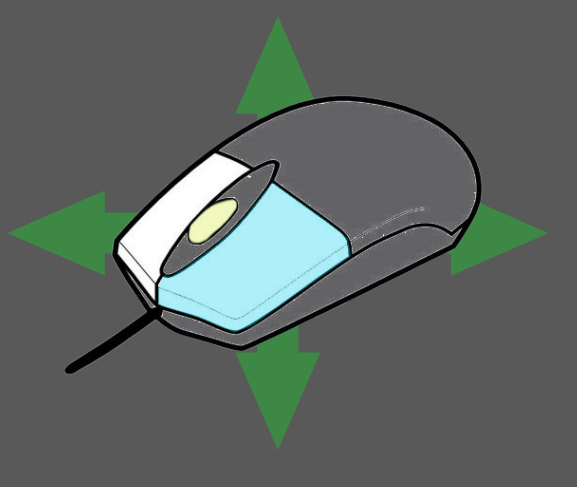

Mantener pulsado Click Izquierdo, y mover el cursor por la pantalla

Rueda del ratón (ambos sentidos)

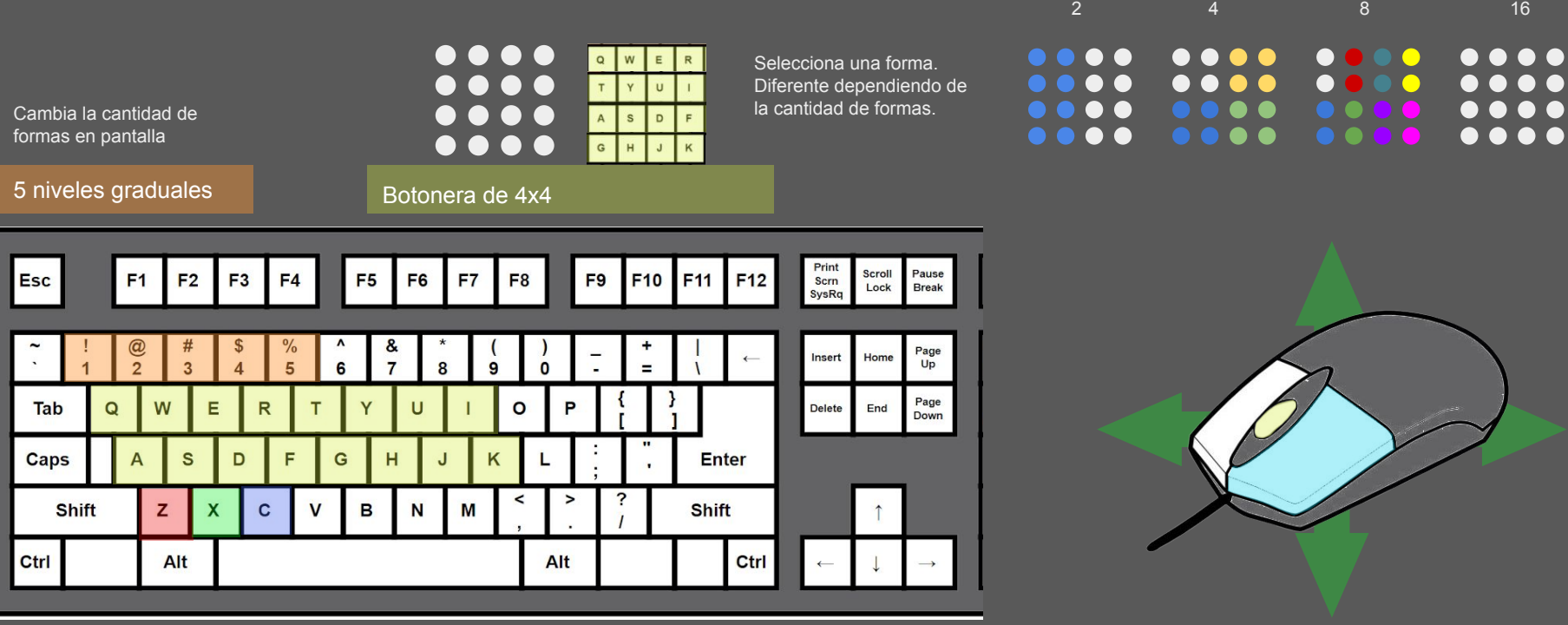

Tres interruptores de palanca con colores RGB

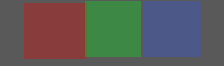

Cambia color de la forma seleccionada

Cambia el tipo de la forma seleccionada, en función de la posición de Y del ratón.

**Mantener pulsado Click Izquierdo, y mover el cursor por la pantalla**

**Rueda del ratón (ambos sentidos)**